# **GEETEL INTERNET DSL HANDBOOK**

*www.geetel.net*

#### **Geetel Technical Support**

**Mon – Fri 8:00 AM – 4:00 PM 765-258-3111 or 877-994-8355 support@geetel.net**

## **Geetel Has 6 Different DSL modems**

IP address of the modems should be 192.168.1.1 or 192.168.3.1 Username: support Password: support

**NOTE:** NEVER hold reset button in on the modem for more than 3 seconds unless instructed to do so by Geetel tech support. Best practice is to unplug power from modem, wait 30 seconds, then plug power back in. Follow guide below for light representation.

#### **DSL Modem 1**

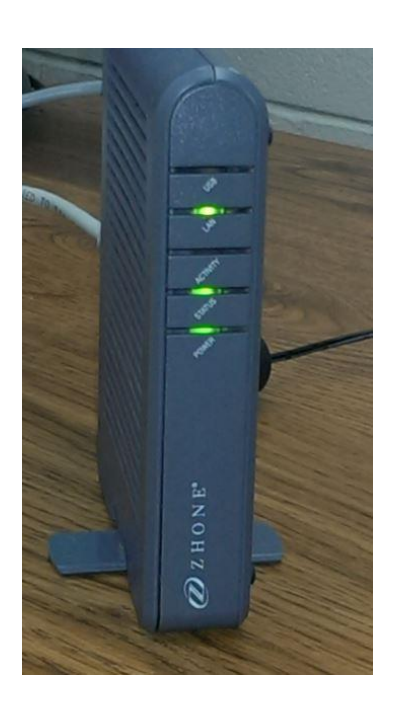

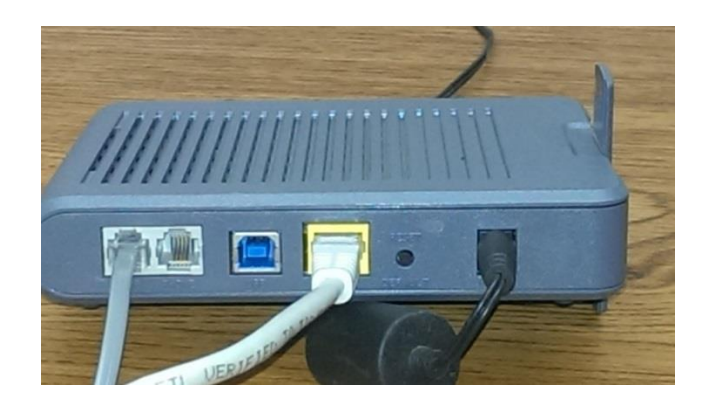

If your Geetel DSL modem is a gray or black **Zhone** or **Paradyne** 6381 series modem/router, the lights across the front of the modem are as follows:

**POWER**: This is the power light. It will remain solid telling you the power is on.

**STATUS**: This is your DSL sync system light. It is solid green when your DSL modem is talking with our DSL equipment.

**ACTIVITY**: Light will flash on initial boot up. The light represents your DSL modem handshaking with our DSL equipment. Once communication has been established between the two devices, the light will go out and the STATUS light will become solid.

LAN: The light represents your equipment. Light may be solid, but more than likely will flash as network traffic comes through modem.

**USB**: Light is not used

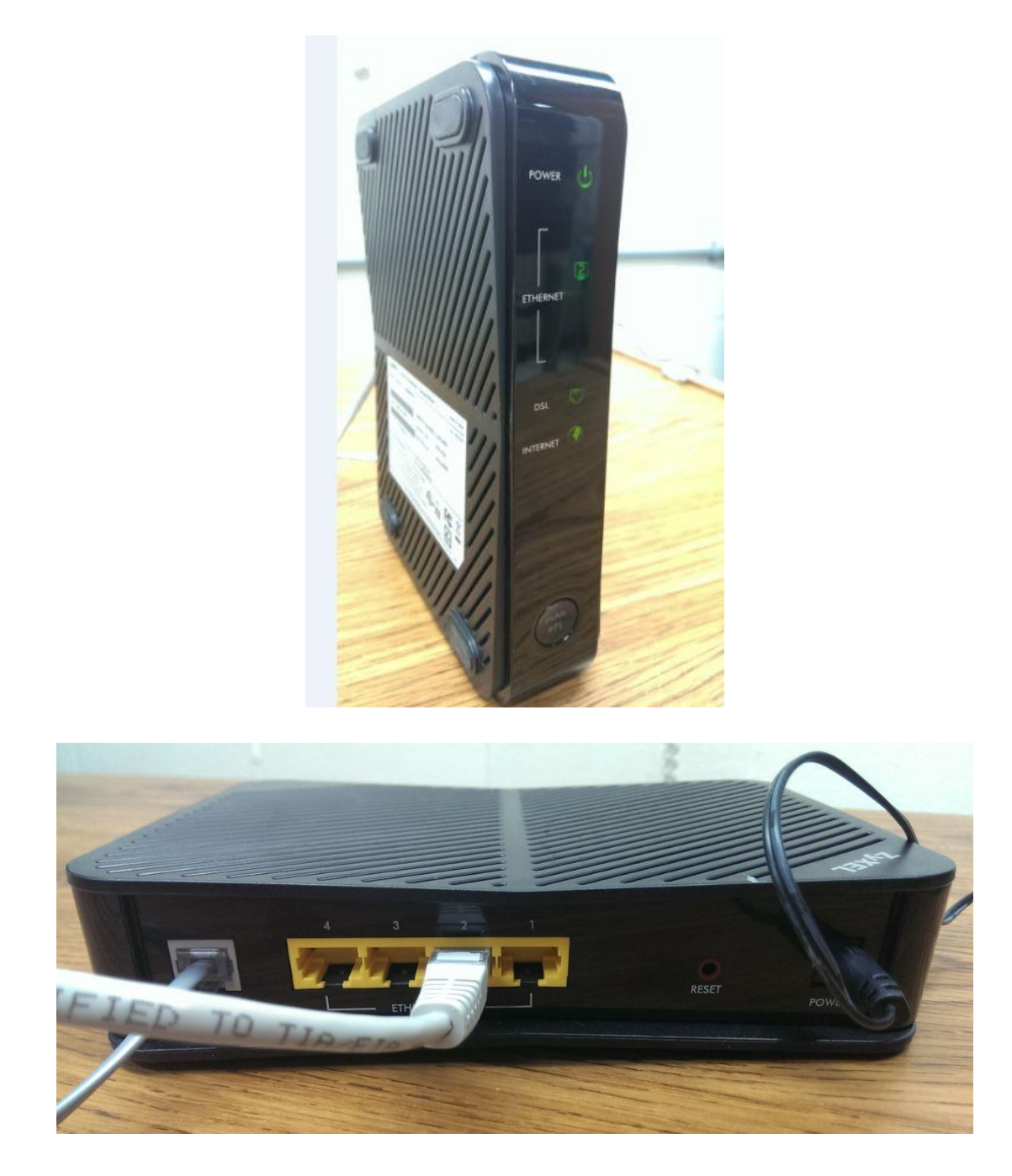

If your Geetel DSL modem is a black ZyXEL P-660HN-51 wireless modem/router:

The lights across the front of the modem are as follows:

**POWER**: This is the power light. It will flash for the first 30 seconds and then become a solid green light.

**ETHERNET:** The 4 lights represent your equipment. There are 4 yellow ports (Ethernet  $1 - 2 - 3 - 4$ ) on the back of the modem where you can plug your equipment in using Ethernet cables. Lights may be solid, but more than likely will flash as network traffic comes through modem.

**DSL**: This is your DSL sync system light. The light will flash at first and eventually become a solid green light when your DSL modem is talking with our DSL equipment.

**INTERNET**: Light will become a solid green light after the DSL light is a solid green light. The light will be a solid green light once modem receives an IP address from Geetel giving the modem an internet connection.

**WLAN-WPS:** Light will be solid green when wireless is enabled on the modem. By default the modem will have this feature turned off. If you are using this wireless feature and the lights are out, hold button in for 5 seconds and wireless will enable. If you want wireless turned on this modem please call the support line 258-4357.

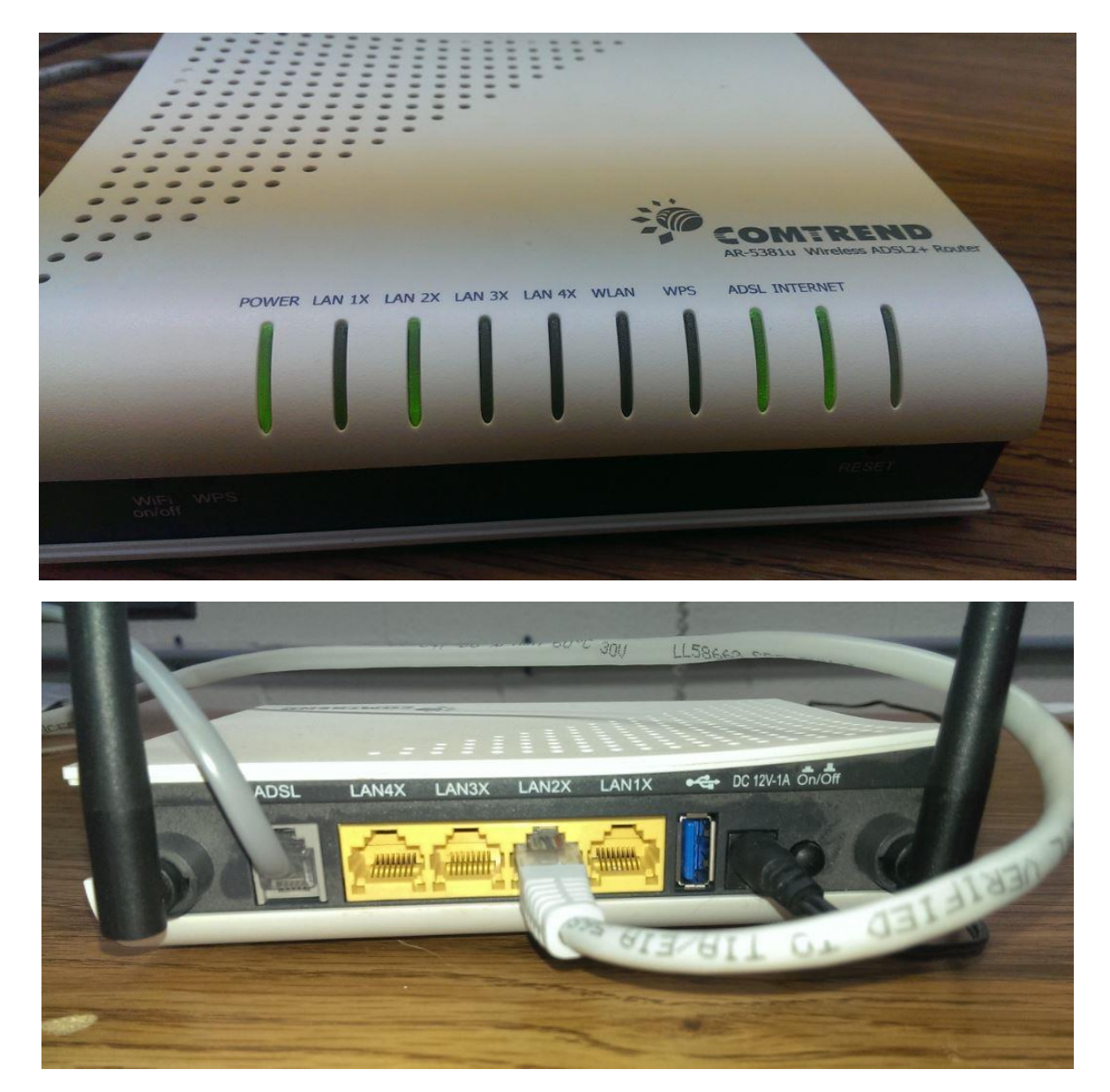

If your Geetel DSL modem is a white Comtrend AR-5381u wireless modem/router combination, the lights across the front of the modem are as follows:

**POWER**: This is the power light. It will remain solid telling you the power is on.

**LAN 1X, 2X, 3X, 4X**: The 4 lights represent your equipment. There are 4 yellow ports on the back of the modem where you can plug your equipment in using Ethernet cables. Lights may be solid, but more than likely will flash as network traffic comes through modem.

**WLAN:** Light will be solid green when wireless is enabled on the modem. By default the modem will have this feature turned on. Unless we have personalized the WiFi settings for the customer, the default SSID will be Geetel plus the last 4 characters of the modem's MAC address and the password will be the 12 character MAC address found on the bottom of the modem. The password is case sensitive, lower case letters and numbers will be used. If you are using this wireless feature and the WiFi light is not on, use a paperclip and push WiFi on/off button on front of modem for 5 seconds and wireless will enable. If you want wireless turned on for this modem please call the support line 765-258-3111 for us to personalize it for you or use the default SSID/Password settings described above after enabling WiFi on the modem.

**WPS:** Wireless communication standard for connecting wireless equipment in your home. There is a paperclip WPS button on the front of the modem that allows you to use this WPS feature. Usually takes some past experience to get WPS to work correctly.

**ADSL**: This is your DSL sync system light. The light will flash at first and eventually become a solid green light when your DSL modem is talking with our DSL equipment.

**INTERNET**: Light will become a solid green light after the ADSL light is a solid green light. Light becomes a solid green light once modem receives an IP address from Geetel giving the modem an internet connection.

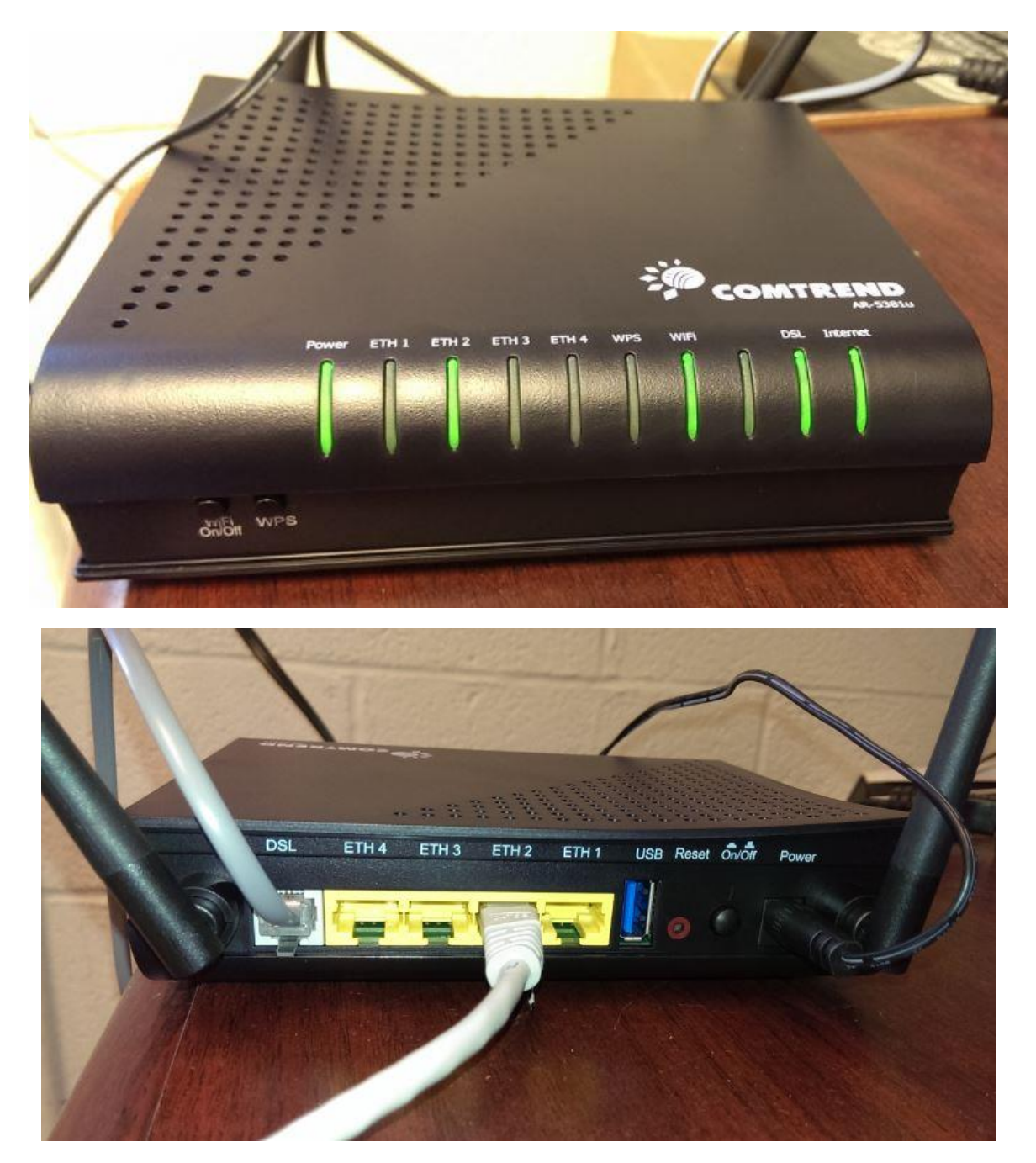

If your Geetel DSL modem is a black Comtrend AR-5381u wireless modem/router combination, the lights across the front of the modem are as follows:

**POWER**: This is the power light. It will remain solid telling you the power is on.

**ETH 1, 2, 3, 4**: The 4 lights represent your equipment. There are 4 yellow ports on the back of the modem where you can plug your equipment in using Ethernet cables. Lights may be solid, but more than likely will flash as network traffic comes through modem.

**WiFi:** Light will be solid green when wireless is enabled on the modem. By default the modem will have this feature turned on. Unless we have personalized the WiFi settings for the customer, the default SSID will be Geetel plus the last 4 characters of the modem's MAC address and the password will be the 12 character MAC address found on the bottom of the modem. The password is case sensitive, lower case letters and numbers will be used. If you are using this wireless feature and the WiFi light is not on, push WiFi on/off button on front of modem for 5 seconds and wireless will enable. If you want wireless turned on for this modem please call the support line 765-258-3111 for us to personalize it for you or use the default SSID/Password settings described above after enabling WiFi on the modem.

**WPS:** Wireless communication standard for connecting wireless equipment in your home. There is a WPS button on the front of the modem that allows you to use this WPS feature. Usually takes some past experience to get WPS to work correctly.

**DSL**: This is your DSL sync system light. The light will flash at first and eventually become a solid green light when your DSL modem is talking with our DSL equipment.

**INTERNET**: Light will become a solid green light after the ADSL light is a solid green light. Light becomes a solid green light once modem receives an IP address from Geetel giving the modem an internet connection.

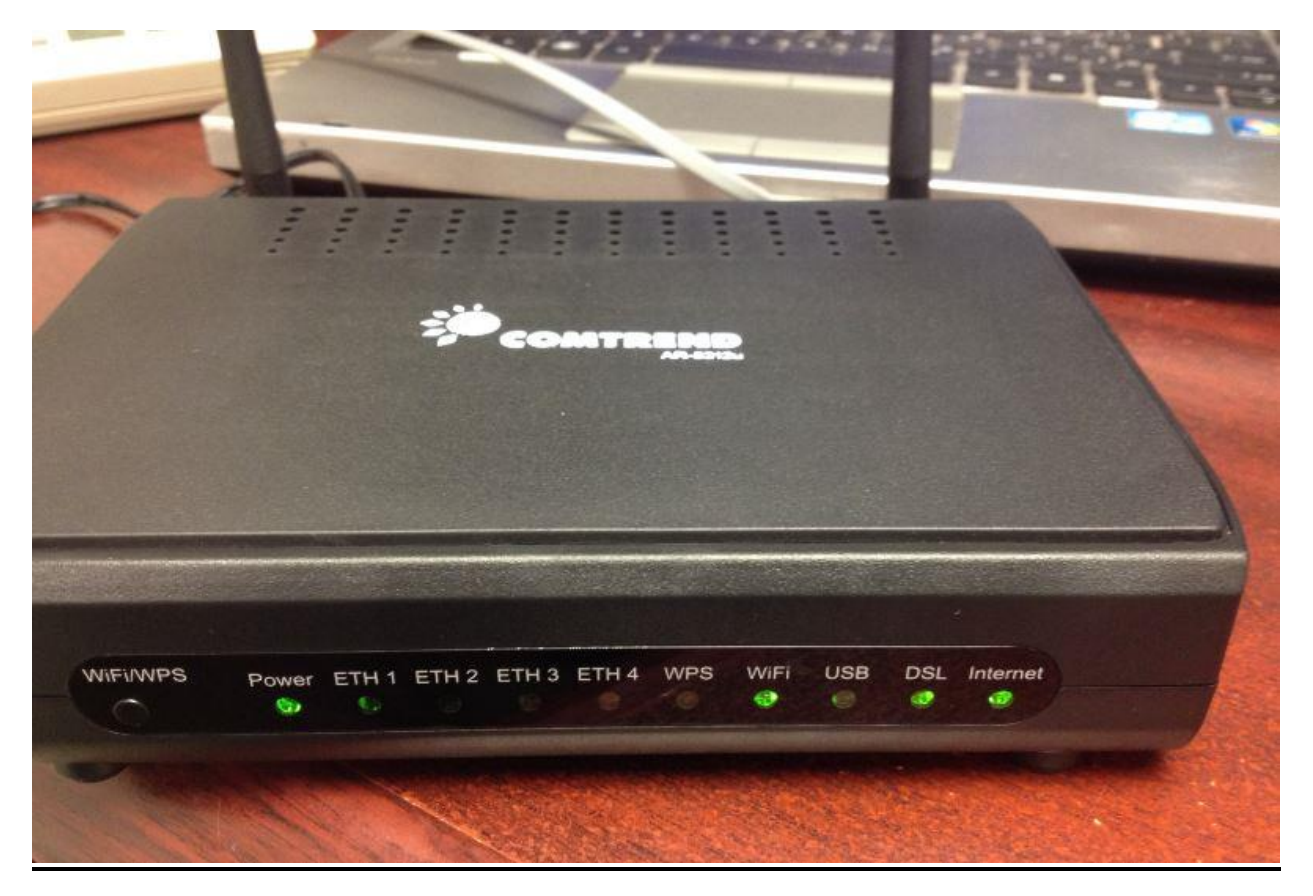

If your Geetel DSL modem is a black Comtrend AR-5312u or AR-5319 wireless modem/router combination, the lights across the front of the modem are as follows:

**POWER:** This is the power light. It will remain solid telling you the power is on.

**ETH 1, 2, 3, 4**: The 4 lights represent your equipment. There are 4 yellow ports on the back of the modem where you can plug your equipment in using Ethernet cables. Lights may be solid, but more than likely will flash as network traffic comes through modem.

**WPS:** Wireless communication standard for connecting wireless equipment in your home. There is a WPS button on the front of the modem that allows you to use this WPS feature. Usually takes some past experience to get WPS to work correctly.

**WiFi:** Light will be solid green when wireless is enabled on the modem. By default the modem will have this feature turned on. Unless we have personalized the WiFi settings for the customer, the default SSID will be Geetel plus the last 4 characters of the modem's MAC address and the password will be the 12 character MAC address found on the bottom of the modem. The password is case sensitive, lower case letters and numbers will be used. If you are using this wireless feature and the WiFi light is not on, push WiFi/WPS on/off button on front of modem for 3 seconds and wireless will enable. If you want wireless turned on for this modem please call the support line 765-258-3111 for us to personalize it for you or use the default SSID/Password settings described above after enabling WiFi on the modem.

**USB**: Light is not used.

**DSL**: This is your DSL sync system light. The light will flash at first and eventually become a solid green light when your DSL modem is talking with our DSL equipment.

**INTERNET**: Light will become a solid green light after the ADSL light is a solid green light. Light becomes a solid green light once modem receives an IP address from Geetel giving the modem an internet connection.

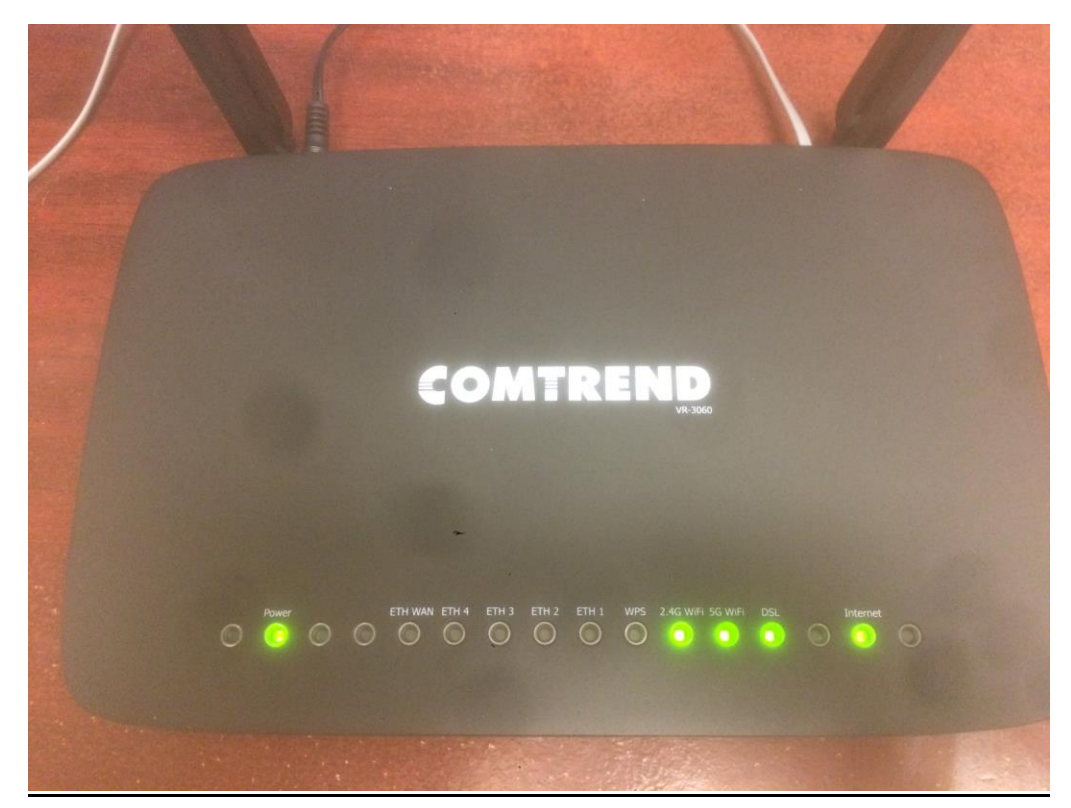

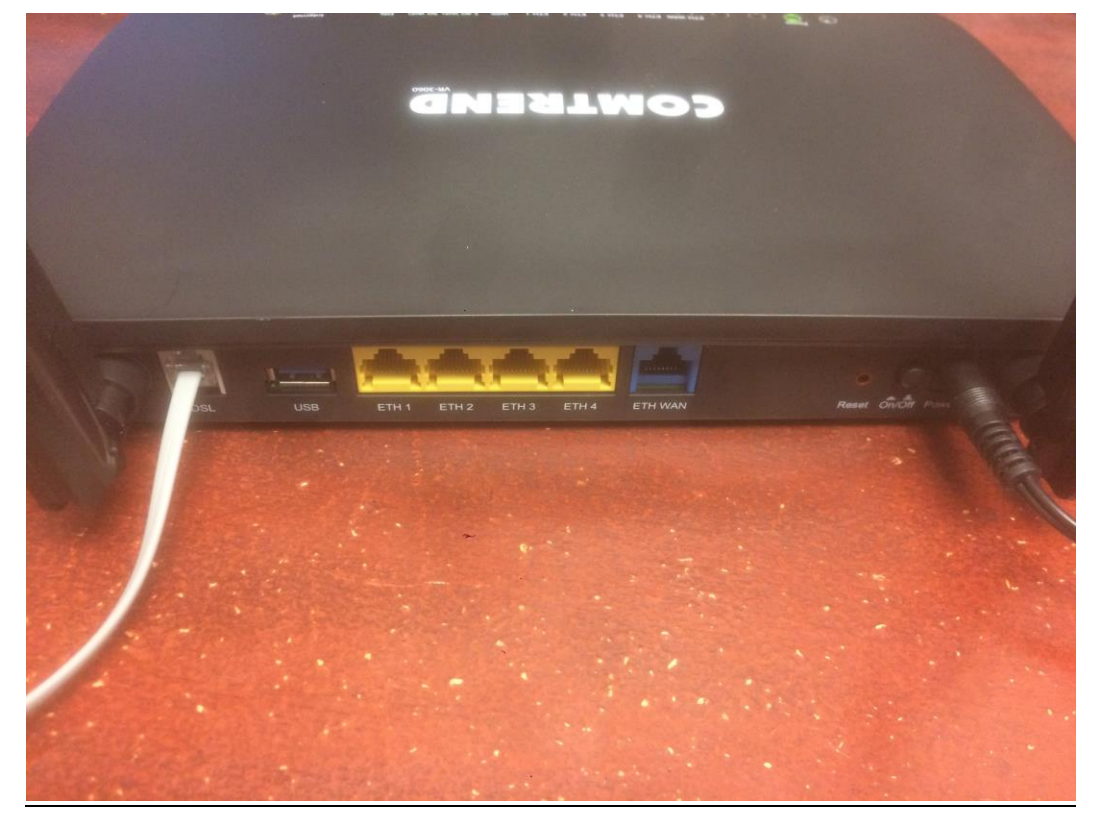

If your Geetel DSL modem is a black Comtrend VR-3060 wireless modem/router combination, the lights across the front of the modem are as follows:

**POWER**: This is the power light. It will remain solid telling you the power is on.

**ETH/WAN:** Not used

**ETH 1, 2, 3, 4**: The 4 lights represent your equipment. There are 4 yellow ports on the back of the modem where you can plug your equipment in using Ethernet cables. Lights may be solid, but more than likely will flash as network traffic comes through modem.

**WPS:** Wireless communication standard for connecting wireless equipment in your home. There is a WPS button on the front of the modem that allows you to use this WPS feature. Usually takes some experience to get WPS to work correctly.

**WiFi 2.4G WiFi and 5G WiFi:** Light will be solid green when wireless is enabled on the modem. By default the modem will have this feature turned on. Unless we have personalized the WiFi settings for the customer, the default SSID will be gtvl with password wireless. The password is case sensitive, lower case letters and numbers will be used. If you are using this wireless feature and the WiFi lights are not on, push 2.4G WiFi On/Off &WPS and/or 5.0G WiFi On/Off & WPS button on front of modem for 3 seconds and wireless will enable. If you want wireless turned on for this modem please call the support line 765-258-3111 for us to personalize it for you or use the default SSID/Password settings described above after enabling WiFi on the modem.

**USB**: Light is not used.

**DSL**: This is your DSL sync system light. The light will flash at first and eventually become a solid green light when your DSL modem is talking with our DSL equipment.

**INTERNET**: Light will become a solid green light after the ADSL light is a solid green light. Light becomes a solid green light once modem receives an IP address from Geetel giving the modem an internet connection.